# Windows CIPS-problemen veroorzaken tussen TMS- en OpenSSL-apparaten J.

### Inhoud

Inleiding Achtergrondinformatie Probleem **Oplossing** 

## Inleiding

Dit document beschrijft de kwestie die wordt veroorzaakt wanneer Cisco TelePresence Management Suite (TMS) niet kan worden aangesloten op zijn beheerde apparaten en er is een fout "no https Response" gemeld in Cisco TMS. Cisco TMS kan geen vergaderingen starten/beheren/bewaken.

### Achtergrondinformatie

De verbinding van de probleemoplossing tussen TMS en het beheerde apparaat zelf zou moeten worden gedaan alvorens u deze oplossing probeert.

Deze maatregelen moeten het volgende omvatten:

1. Gebruik opnamesoftware op de TMS Server (bijvoorbeeld). Wireshark) om netwerkconnectiviteit tussen TMS en het beheerde apparaat te verzekeren.

2. Volg deze technische opmerkingen:

- [https://www.cisco.com/c/en/us/support/docs/conferencing/telepresence-management](/content/en/us/support/docs/conferencing/telepresence-management-server/118387-technote-tms-00.html )[server/118387-technote-tms-00.html](/content/en/us/support/docs/conferencing/telepresence-management-server/118387-technote-tms-00.html )
- [https://www.cisco.com/c/en/us/support/docs/conferencing/telepresence-management-suite](/content/en/us/support/docs/conferencing/telepresence-management-suite-tms/211279-How-to-Troubleshoot-No-HTTPS-response.html)[tms/211279-How-to-Troubleshoot-No-HTTPS-response.html](/content/en/us/support/docs/conferencing/telepresence-management-suite-tms/211279-How-to-Troubleshoot-No-HTTPS-response.html)

## **Probleem**

De analyse van een pakketvastlegging geeft aan dat er een probleem is met onderhandelingen in de Cisco-suite en gebruik tussen de Windows-server waarop TMS en Cisco TMS beheerde apparaten worden ontvangen, zoals conferencing-bruggen en endpoints.

## **Oplossing**

Wanneer sommige van de Ciphers voor een verbinding van de Veiligheid van de Transport Layer (TLS) van de servers van Windows die TMS huurden werden gehandicapt, lost het sommige kwesties van Cisco TMS op die "geen "https respons" fout voor de beheerde apparaten meldt. Dit zou het mogelijk kunnen maken de vergaderingen correct te lanceren en te controleren. Wanneer u de details in [https://support.microsoft.com/en-us/help/2992611/ms14-066-vulnerability-in](https://support.microsoft.com/en-us/help/2992611/ms14-066-vulnerability-in-schannel-could-allow-remote-code-execution-november-11,-2014)[schannel-could-allow-remote-code-execution-november-11,-2014](https://support.microsoft.com/en-us/help/2992611/ms14-066-vulnerability-in-schannel-could-allow-remote-code-execution-november-11,-2014) gebruikt, als u deze CIFERS uitschakelt, zoals wordt aanbevolen door Microsoft, zou dit de kwestie kunnen verlichten:

TLS\_DHE\_RSA\_WITH\_AES\_256\_GCM\_SHA384

TLS\_DHE\_RSA\_WITH\_AES\_128\_GCM\_SHA256

TLS\_RSA\_WITH\_AES\_256\_GCM\_SHA384

TLS\_RSA\_WITH\_AES\_128\_GCM\_SHA256

Er zijn ook andere ciphers gevonden die problemen kunnen veroorzaken wanneer een TLSverbinding van een Windows client onderhandelt. Zie voor meer informatie KB3172605-kwesties en de oplossing ervan op deze site: [https://social.technet.microsoft.com/Forums/en-US/ccb5a498](https://social.technet.microsoft.com/Forums/en-US/ccb5a498-ab3b-441d-a854-06b5e5af3bd7/kb3172605-issues-and-solution?forum=w7itprosecurity) [ab3b-441d-a854-06b5e5af3bd7/kb3172605-issues-and-solution?forum=w7itprosecurity](https://social.technet.microsoft.com/Forums/en-US/ccb5a498-ab3b-441d-a854-06b5e5af3bd7/kb3172605-issues-and-solution?forum=w7itprosecurity). Wanneer deze Cifers worden uitgeschakeld, die zijn gebruikt voor een TLS-verbinding vanuit Windows Server die TMS gastheer is, kan het een aantal problemen van de "no https-respons"-fouten oplossen met TMS-beheerde apparaten:

TLS\_DHE\_RSA\_WITH\_AES\_128\_CBC\_SHA

TLS\_DHE\_RSA\_WITH\_AES\_256\_CBC\_SHA Hoe de civilen te verwijderen?

De eenvoudigste manier om de CIFERS van de TMS Server te verwijderen is door het gebruik van een derdengereedschap genaamd Internet Information Services (IS) Crypto. Verwijder deze CIJFERS uit de lijst en start de TMS Server opnieuw om de wijzigingen door te voeren. Aanbevolen wordt dit te doen op het moment van een onderhoudsvenster tijdens de piekuren om er zeker van te zijn dat de gebruikers niet door deze verandering worden beïnvloed.

<https://www.nartac.com/Products/IISCrypto>

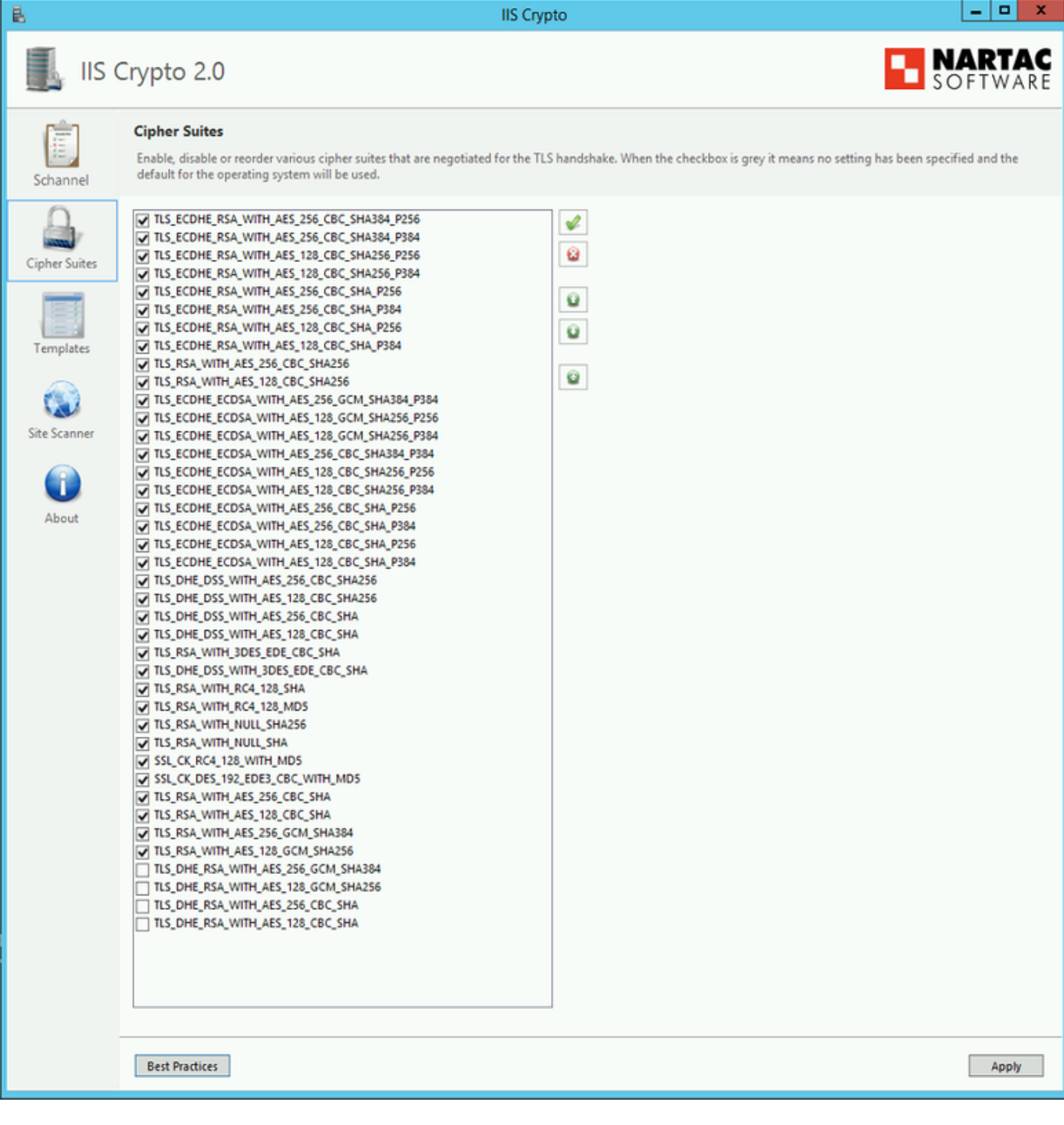